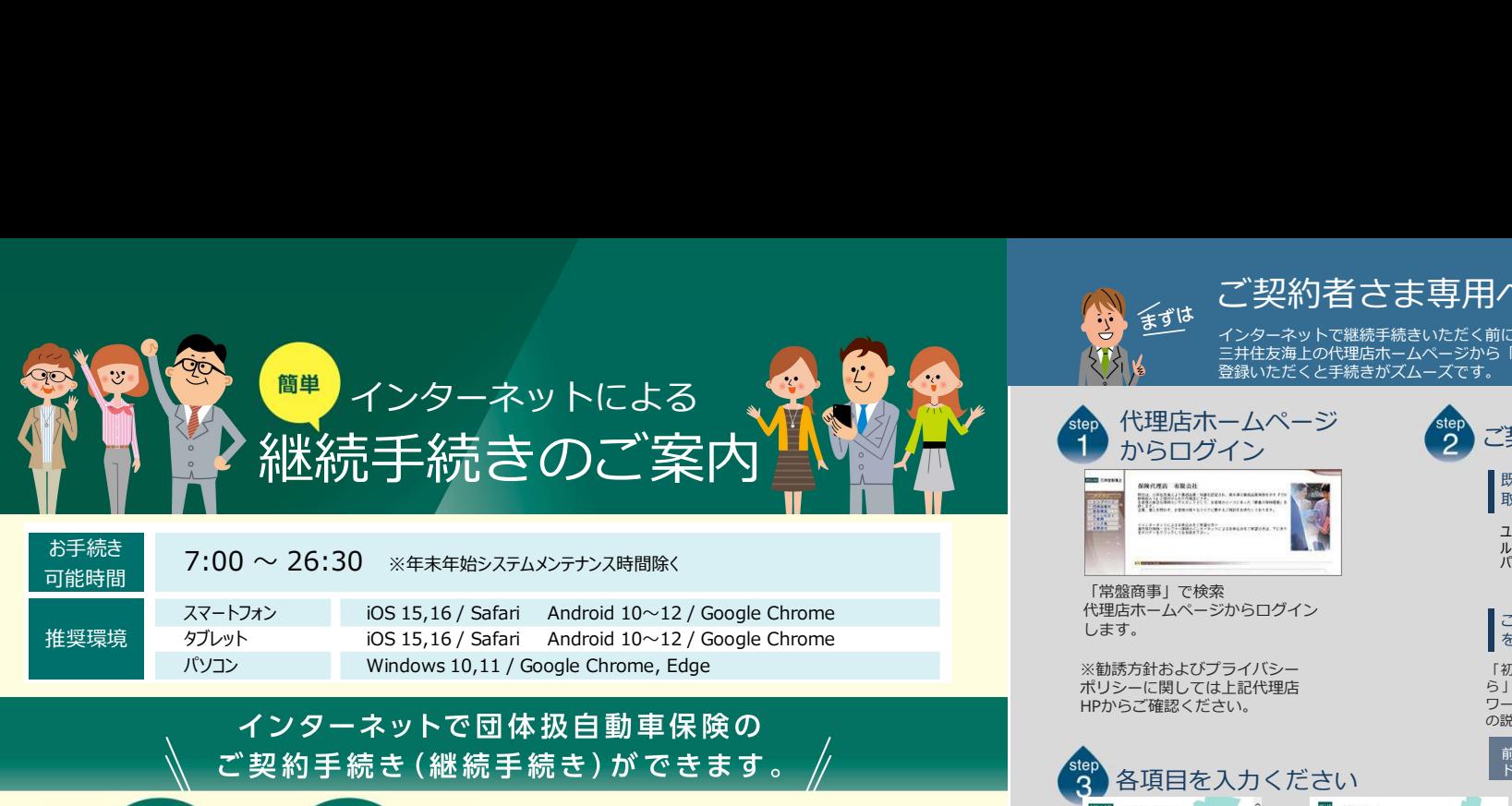

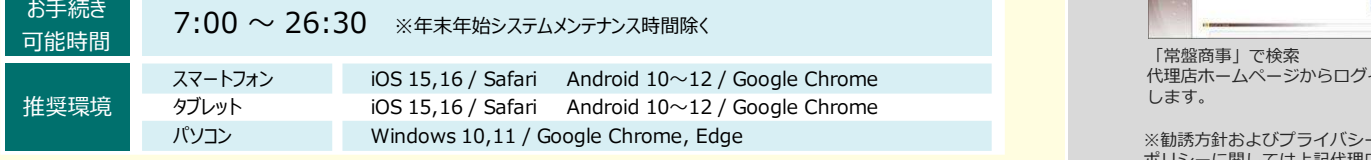

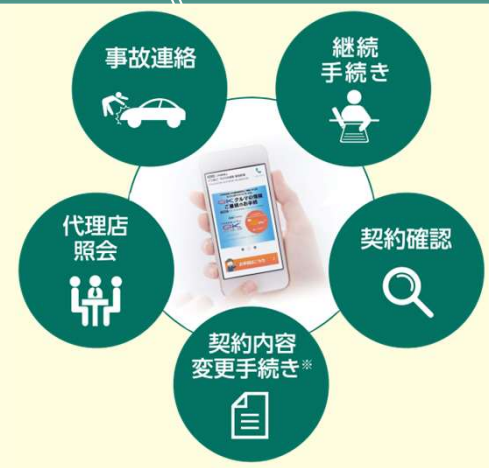

※保険契約者、記名被保険者(ご契約のお車を主に使用される方)、車両 **「旅びさじ」とは、「このから」(ご文化のない)を主に設立している)**<br>「所有者(ご契約のお車の所有者)、お車の変更(登録番号など)などは インターネットで変更できない項目となります。 ご不明な点は取扱代理店までお問い合わせください。

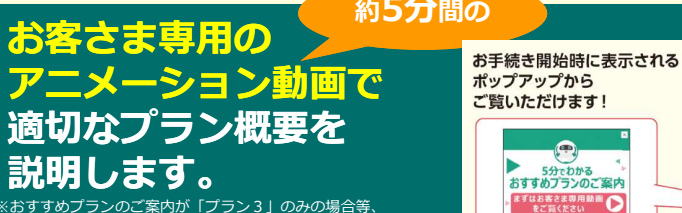

※おすすめプランのご案内が「プラン3」のみの場合等、 ご契約の内容によって、この動画を配信できない場合がございます。 こだった。<br>「配信できない場合は、動画再生ボタンを押下後、エラーメッセージ<br>が表示さ れます。

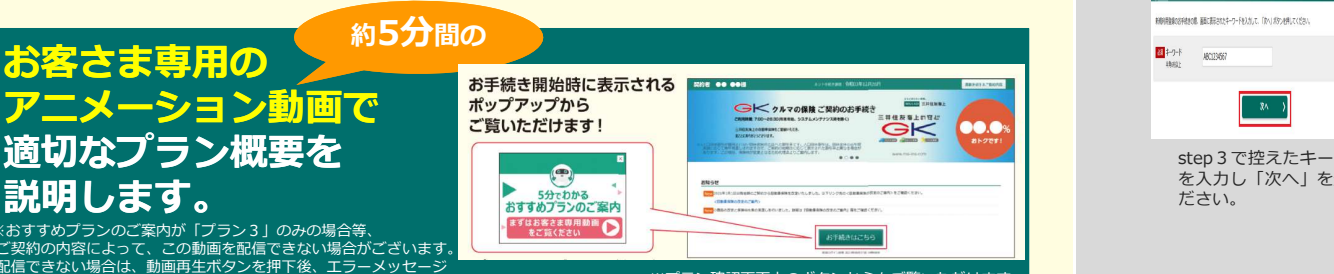

・60分以上画面を操作しない状態が続くと、タイム

手続きをお願いします。

.<br>※プラン確認画面上のボタンからもご覧いただけます。

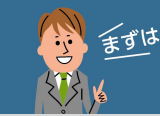

ご契約者さま専用ページにログイン! インターネットで継続手続きいただく前に、

三井住友海上の代理店ホームページから「ご契約者さま専用ページ」を 登録いただくと手続きがズムーズです。

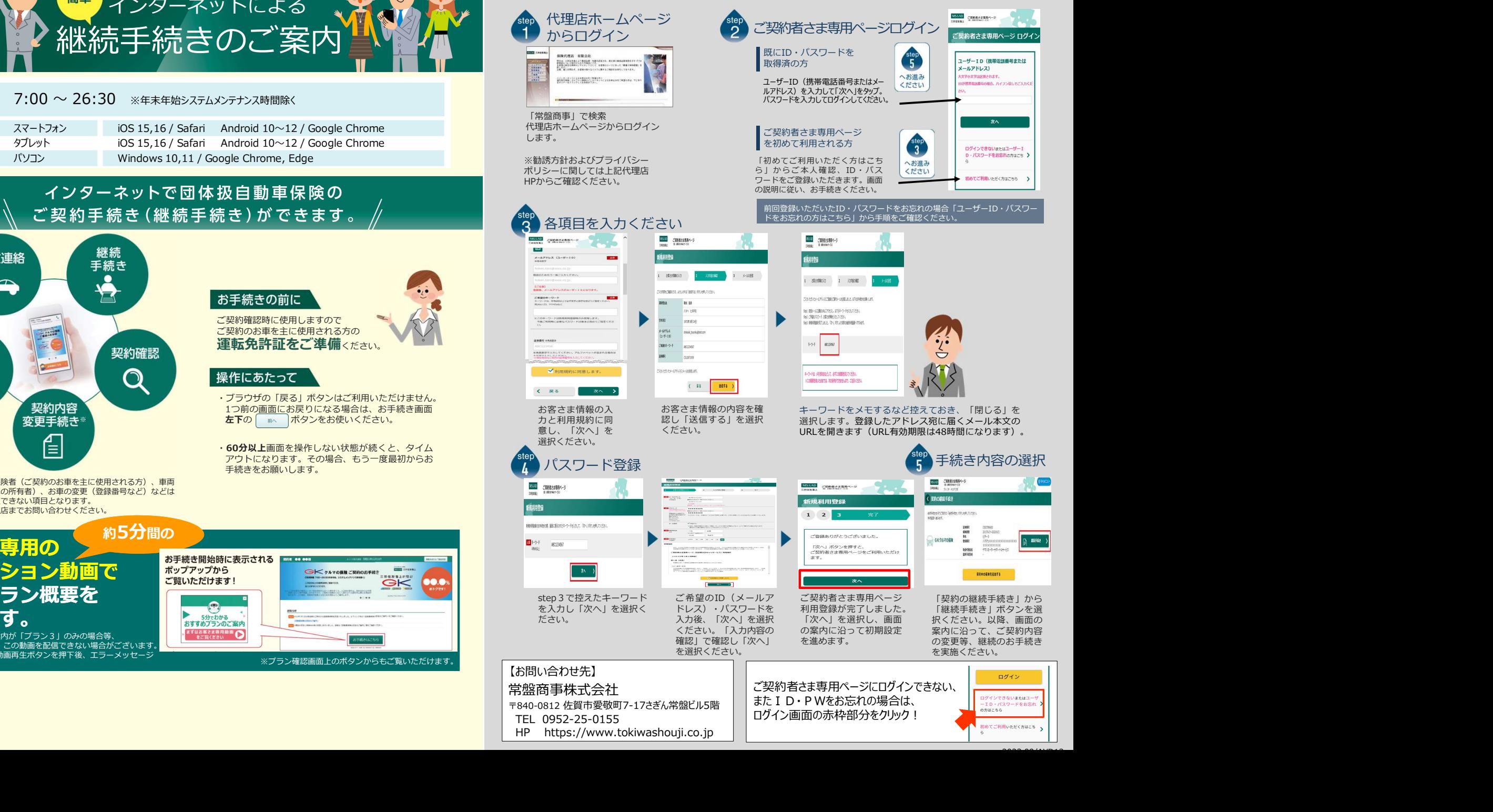

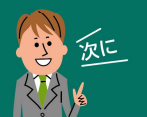

e-G1継続手続きをしましょう! スマートフォンなら、どこでもお手軽に 団体扱自動車保険の継続手続きができます。

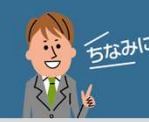

# LINE連携すると便利!

事故や自然災害の発生時に、保険証券がお手元になくても、 「LINE」上で契約内容の確認、事故の連絡・経過確認が可能です。

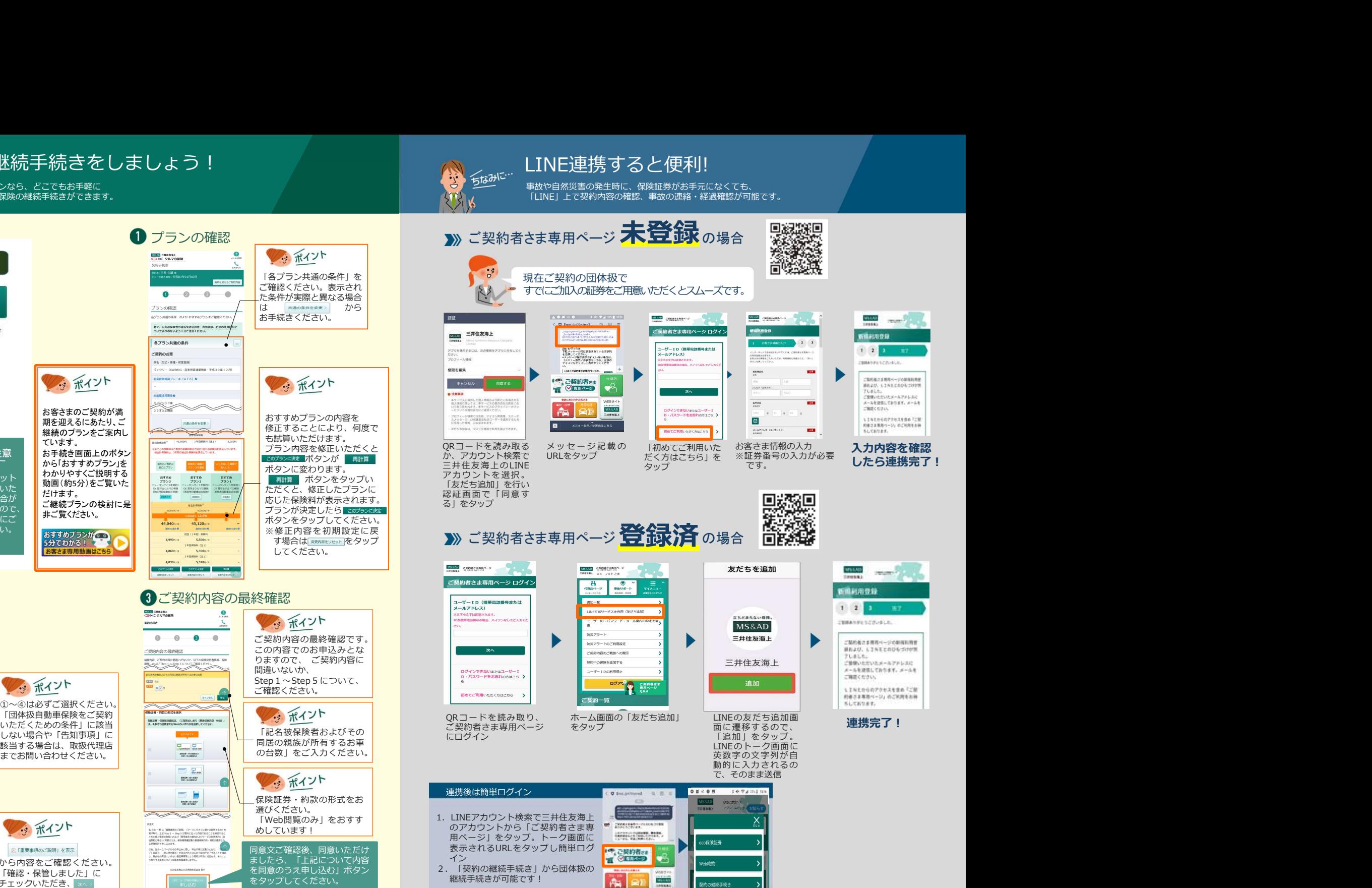

 $\bullet$ **DOM** SHORE このボタンをタップ **Minizeria**  $0$  0 0 」た条件が実際と異なる場合<br>は <del>| \*\*\*</del>\*\*\*\*\*\*\* から お手続きはこちら プランの確認 -<br>&Thumbokh Birkintzathuarikko 特に、記名後は世界の運転発注語の他·有効視聴、お<br>コリア国内のセリメラナルご注意ください。 前回ログイン日時 2017年06月29日 13時56分 キプラン共通の条件 -<br>Wiliometh **CONTRACTOR MARINE CONSUMING THE TOTAL BUSINESS INTO A REPORT** 多 ポイント **O FRIDAY PUBLICAN**  $\sim$ **DO** CON . . . . . . . . . . お客さまのご契約が満ます and cano  $\overline{u}$  as 期を迎えるにあたり、ご 共通の条件を変更  $-$ 継続のプランをご案内し ています。 ◆ご注意 お手続き画面上のボタン  $\frac{1}{\log n}$ から「おすすめプラン」を <br>#無料と補償の<br>パランスを重視 **GHER** わかりやすくご説明する インターネット わかりやりくご脱明りる serre stra server http://www.html ボタンをタップい<br>でお手続きいた 動画(約5分)をご覧いた server advance and server into the fit がタンをタップい **KOMBEL** 動画(約5分)をご覧いた でお手続きいた だけます。 だけない場合が 応じた保険料が表示されます。 ご継続プランの検討に是 ございますので、 プランが決定したら 非ご覧ください。 お手続き前にご **EXAMPLE PRODUCTS AND RESIDENTS** 確認ください。  $\frac{1}{\sqrt{2}}$ **DOM** ARRESTS LOADS 5分でわかる! お客さま専用動画はこちら 5,350m/ 4,860% 5,320% corrocat and 2 重要な確認事項 こうしょうしょう つご契約内容の最終確認 こうしょうしょう こうしゅ こうしゅ こうしゅ プログラム しゅうしゅ  $\bullet$ **MAND ATTENDA** monas  $\mathbf{C}$  $0.000$ ご契約内容の最終確認 **MENE** CREWELLER USELUS LITOGREEN REEL GEN 重要な確認事項 S MRROBBRIKECHRACKCRADEROC 多ポイント  $\frac{1}{2}$ — ∾<br>व्याञ्चल **SHERR CARL BE ACCRESSORED** ①~④は必ずご選択ください。 **Book and the**  $-$  and **LOCKET** しない場合や「告知事項」に NHEMACAH& 242000 (200000000200000000)<br>●「三井田城」 後と長時間の作「三井田城」 様のご開発を次のうちのう 該当する場合は、取扱代理店 の台数」をご入力ください。 までお問い合わせください。 **MARRAZUERE CRESP**  $\sigma$ **GREENLAND** CARDINAL  $\Box$  2. **ENER INTERET** |<br>| 他国語を主にはこなけるとなから、<br>| 生活| なとなるない者「三井 仕城」 なのご物をを大カラセサらまんで  $\blacksquare$ **SHER STEAM**  $\overline{\phantom{a}}$ → ポイント **LENGROVAN II**<br>DERNETO 同意文ご確認後、同意いただけ 四「重要事項のご説明」を表示 から内容をご確認ください。 「確認・保管しました」に をタップしてください。チェックいただき、 ※へ> をタップしてください。 **これの Management Contract Contract (Publisher 2001) お手続き完了!**  $\overline{\phantom{a}}$ お手続き完了! きゅうしゅうしょう しゅうしゃ しゅうしゅうしょう しゅうしゅうしょう

<sup>※</sup>画面はイメージのため、異なる場合があります。

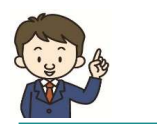

## こ注意点はあることをしていることをしています。

<インターネットでのご契約時に変更できない主な項目>

- ・お車の変更(登録番号などもご変更いただけません)
- ・保険契約者、記名被保険者(ご契約のお車を主に使用される方)、ご契約の ファイル マンディング トンプ <mark>こ ジン 約手続きガイド</mark> お車の所有者(車両所有者)の変更 など また、満期日直前の事故や満期日直前の車両入替など、ご契約内容の変更が **ご注意点**<br>トでのご契約時に変更できない主な項目><br>各の機番号などもご変更いただけません)<br>12.4被保険者(ご契約のお車を主に使用される方)、ご契約の<br>(車両所有者)の変更 など、ご契約内容の変更が<br>前の事故や満期日直前の車両入替など、ご契約内容の変更が<br>ディットでお手続きいただけない場合もございます。<br>ネットによる契約手続きはいつまでできますか?<br>Q & A<br>リトによる契約手続きはいつまでできますか?<br>日までお手続きいただけます。

あると、インターネットでお手続きいただけない場合もございます。

#### ◆お手数ですが、ご不明な点は取扱代理店までお問い合わせください。

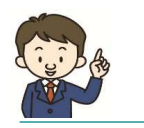

Q1.インターネットによる契約手続きはいつまでできますか? A1.満期日の前日までお手続きいただけます。

- Q2.車を買い換える場合、インターネットによる契約手続き時にあわせて手続 きできますか?
- A2.インターネットによる契約手続きでは、お車の変更はお手続きいただけま せん。お手数ですが、取扱代理店までご連絡ください。

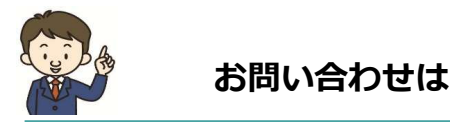

取扱代理店

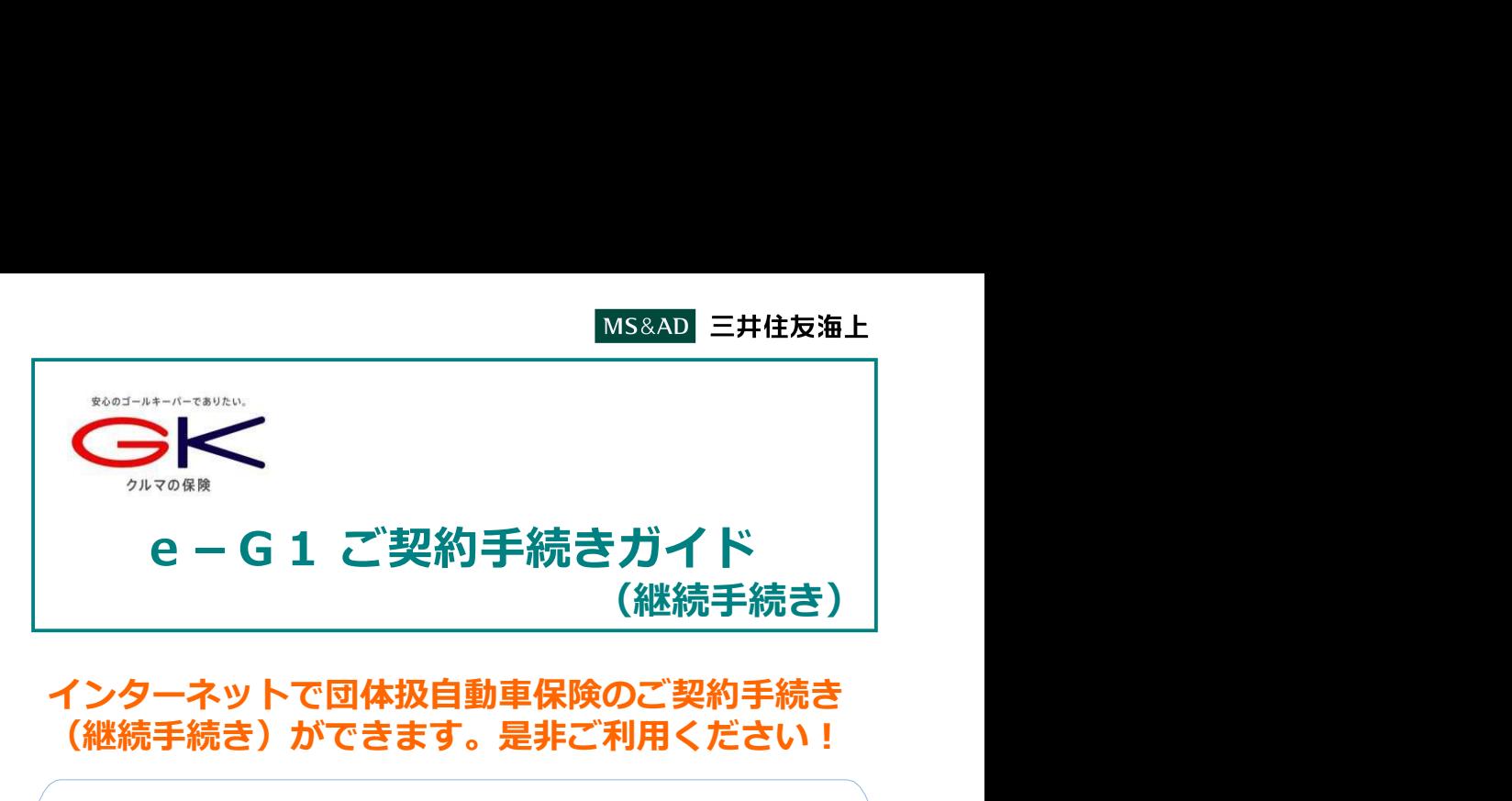

## インターネットで団体扱自動車保険のご契約手続き (継続手続き)ができます。是非ご利用ください!

<お手続き可能時間>7:00~26:30 ※年末年始システムメンテナンス時間除く

### <推奨環境> インディー しょうしょう しょうしょう しょうしょく しょうかい しょうかい

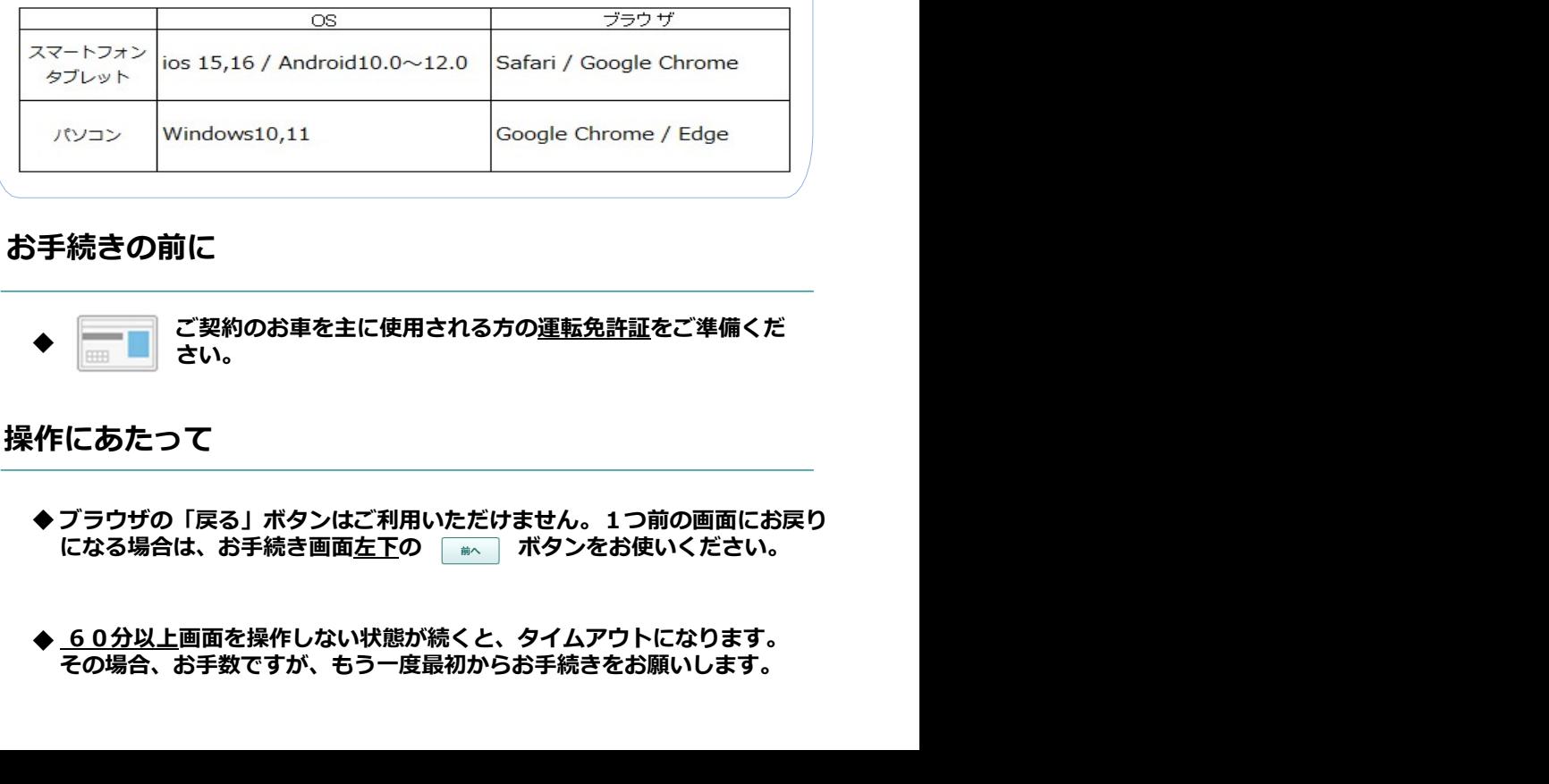

## お手続きの前に

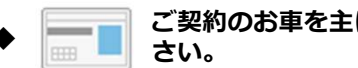

◆ ├──■ ご契約のお車を主に使用される方の<u>連転免許証</u>をご準備くだ<br>◆ ├──■ さい。 さい。

## 操作にあたって

◆ ブラウザの「戻る」ボタンはご利用いただけません。1つ前の画面にお戻り

60分以上画面を操作しない状態が続くと、タイムアウトになります。 ◆ その場合、お手数ですが、もう一度最初からお手続きをお願いします。

## スマートフオン版 <u>どこでもお手軽にご継続手続きができます!</u> スマートフォンの

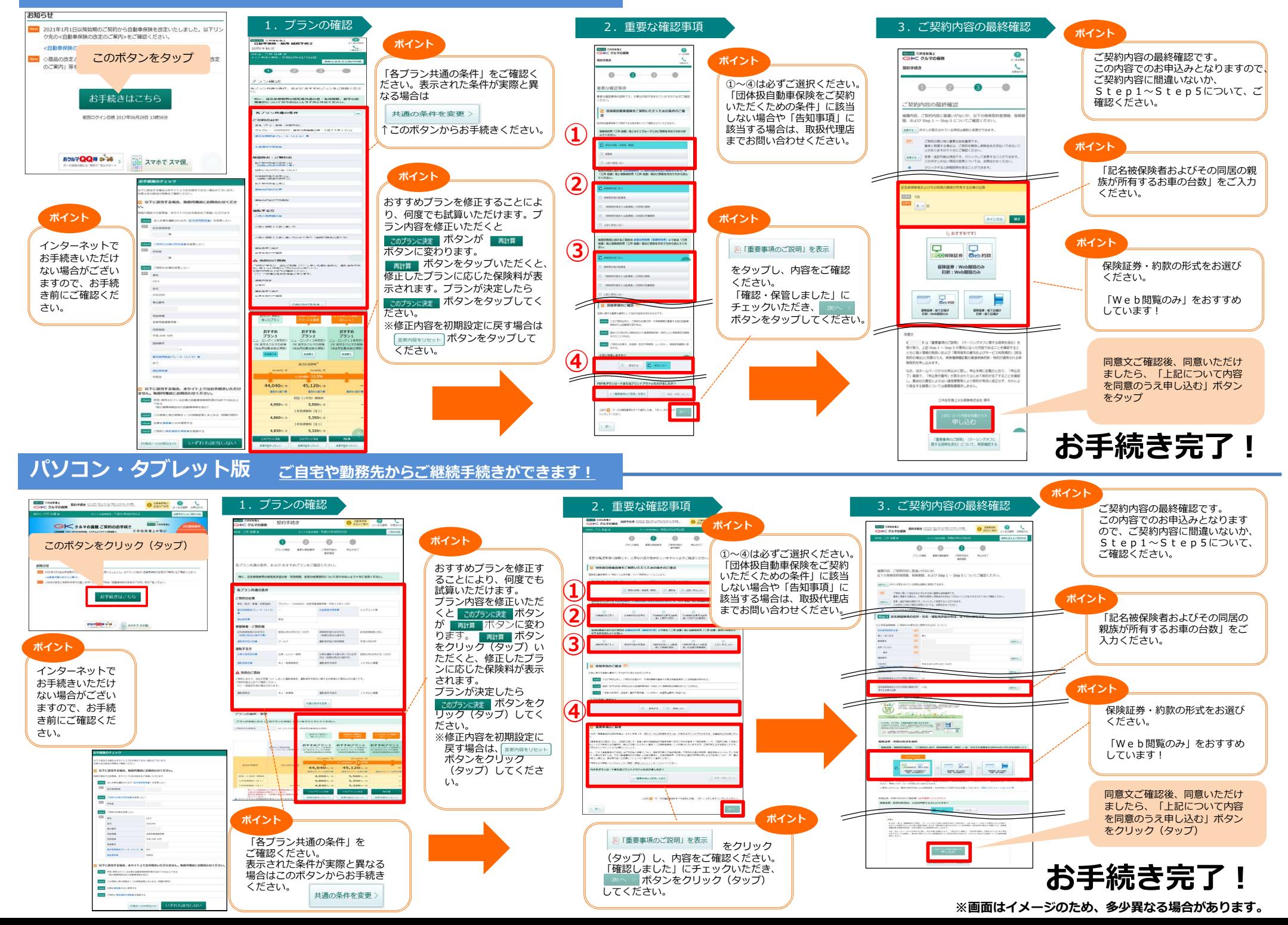